## ScotEID Library

## **Where to find a list of your on-farm deaths**

View deaths , on-farm deaths, Deaths listing

Written By: Debbie Dow

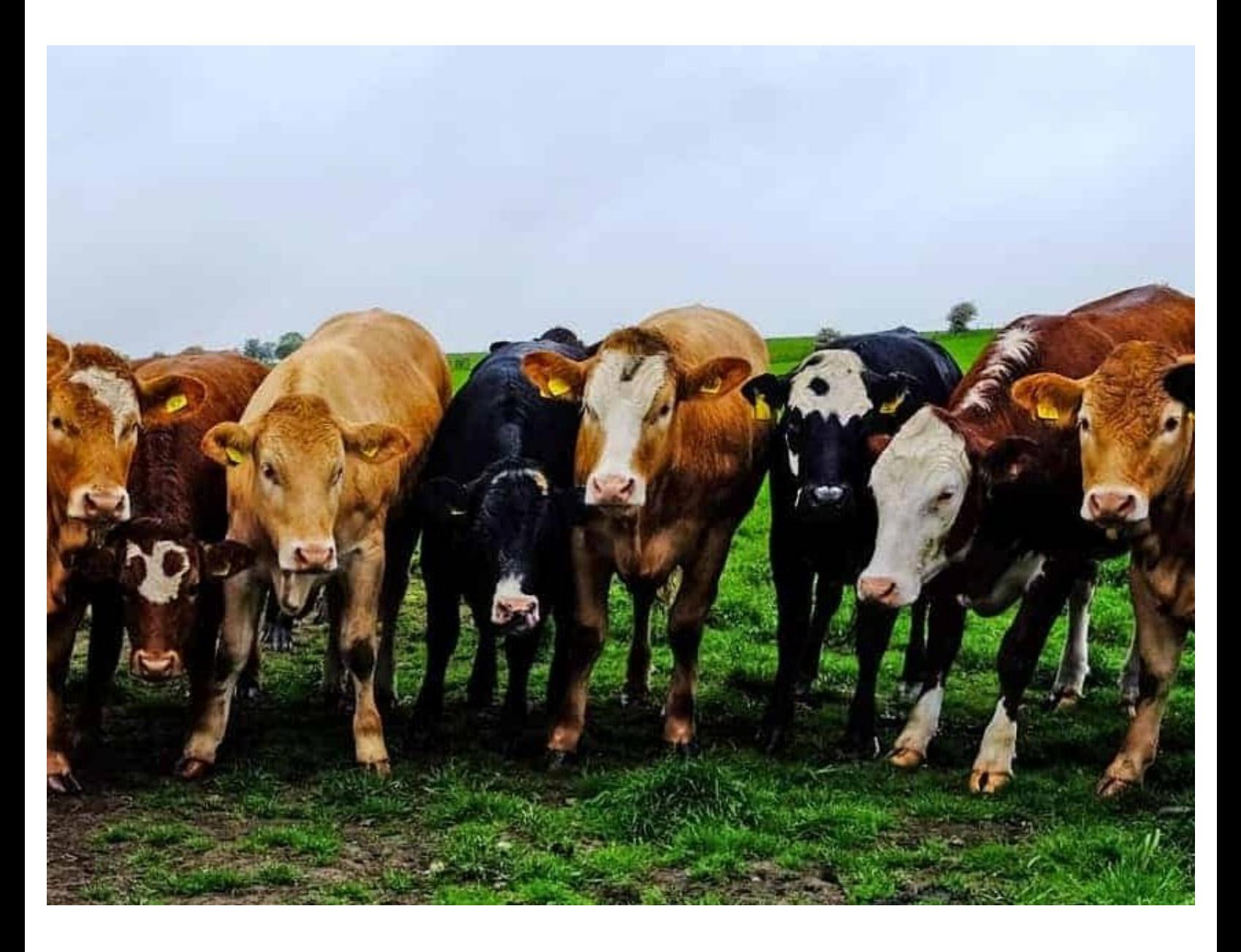

This document was generated on 2022-09-04 04:31:17 PM (MST).

## **Step 1 — Where to find View Deaths**

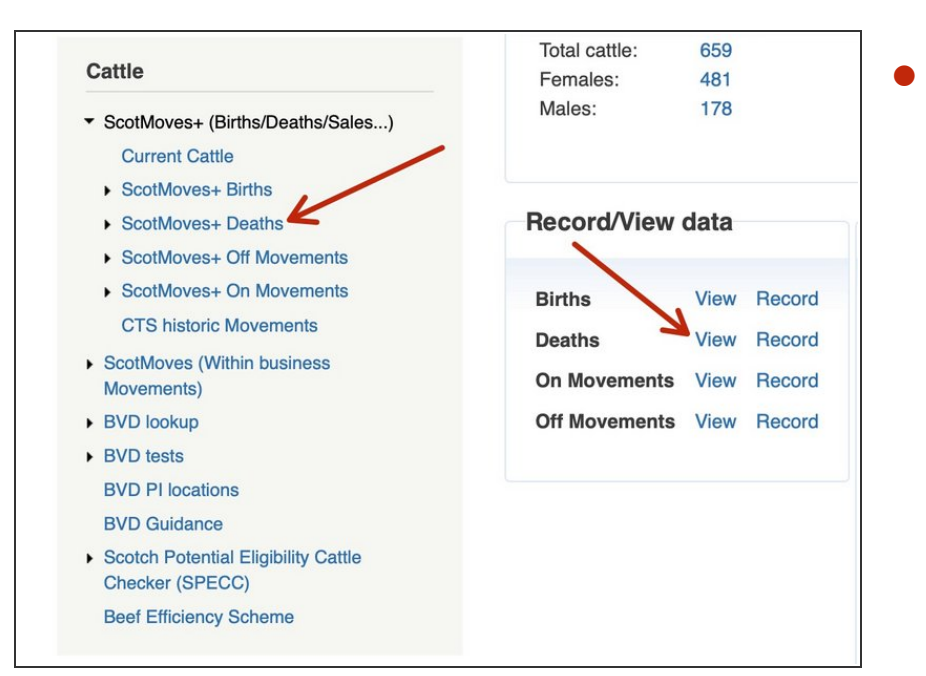

- There are 2 options for 'View Deaths'
	- **•** From the left hand menu under ScotMoves+
	- From the quick links box, Record / View data and click 'View'.  $\bullet$

## **Step 2 — The Deaths listing**

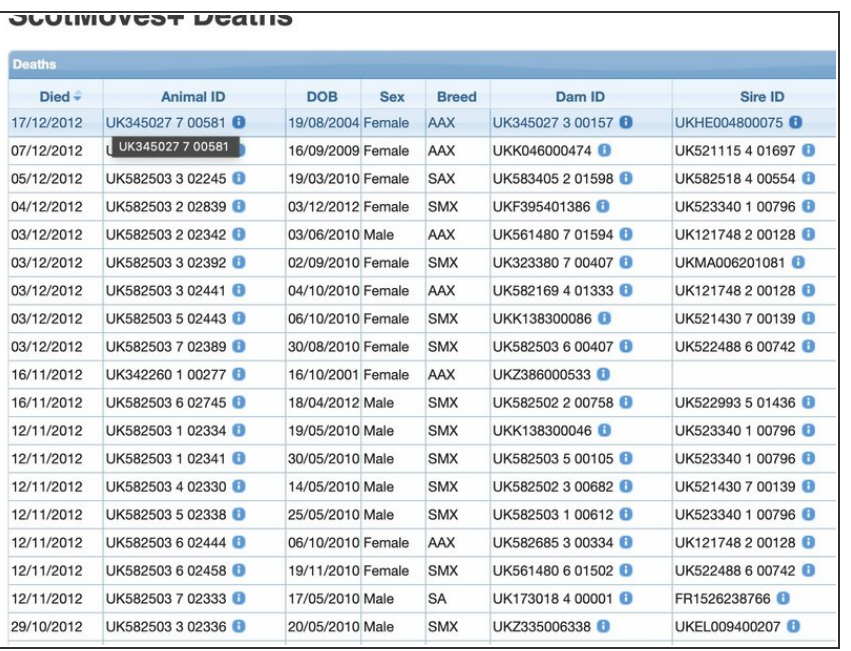

- This view lists the deaths recorded as having occurred on-farm for your holding.  $\bullet$
- You can re-order by clicking the column headers.
- You can search using the spy glass icon in the bottom left. More information at 'How to use the search function on views'  $\bullet$
- Using the paper icon at the bottom of the table you can download the all the animals or just the a selection from your search for a particular breed perhaps.  $\bullet$

This document was generated on 2022-09-04 04:31:17 PM (MST).

If you require further assistance, please contact ScotEID on 01466 794323.

This document was generated on 2022-09-04 04:31:17 PM (MST).